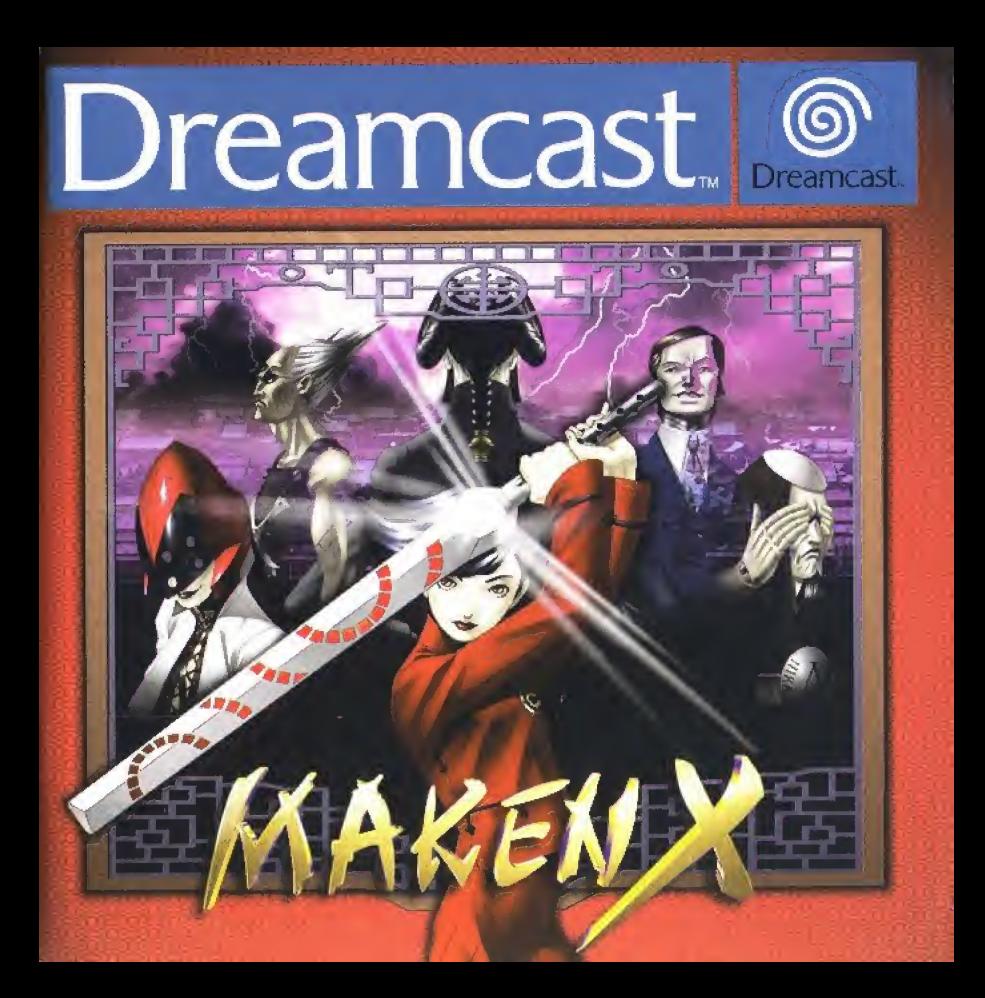

Merci d'avoir choisi Maken X. Nous vous informgns que ce logiciel est exclusivement destiné à la console Dreamcast et vous conseillons de lire attentivement ce manuel avant de vous lancer dons une partie de Maken

# mmaire

40. L'INTRODUCTION 42 LA MANETTE DREAMCAST 44. LELANCEMENT 46. LES PARAMETRES **SONORES** 46. VOTRE NOM 47. LEJEU 49. LA CARTE DU MONDE **50. L'ECRAN** D'INFORMATIONS D'INFORMATIONS<br>2. L'ECRAN D'ACTIONS<br>53. LES ACTIONS **PECRAN D'ACTIONS<br>53. LES ACTIONS<br>PRINCIPALES<br>ALTECHNIQUE DE «** 53. LES ACTIONS<br>
PRINCIPALES<br>
1 / VERROUILLAGE »<br>
VERROUILLAGE » **1. LE <sup>3</sup>DETOUR CERVEAU »**<br>ET LES POINTS PSI **ET LES POINTS PSI**<br>56. LES OBJETS LES PERSONNAGES **S9. LE GLOSSAIRE** 

Maken X est compatible avec le Visual Memory (VM), vendu separement. Pour sauvegarder vos fichiers de jeu, votre VM doit disposer de 10 blocs de mémoire libres.

# ETNIRODUCTTOIT

#### $EPSL.$

Le miroir de voire âme... Dans un monde spirituel... Dans eine minutes... Les limites du futur, la destruction du monde réal...

Un Dieu artificial dascend sur Terra. Cest une moghine capable de créer un dirigeant suprême. Il construit se propre destinée. Le gardien de l'esprit, le dernier espoir, l'épée du jugement...

Il fera régner l'ordre dans le <u>monde.</u> Il détruira tout esprit maléfique. ∛ protégera celle qu<sup>r</sup>il aime, Il révélera une utópie éternelle.

Mais il ne peut y avoir qu'un seul futur. Peut-il tout sacrifier pour sauver une seule femme ? Ou doit-il la sacrifier au nom de la vertu 2 Doit-il vaincre l'ennemi du peuple pour sauver le monde? Ou doit-il, en tant que dirigeant, régner sur lui... A travers ses combats, il découvrira la véritable nature du pouvoir. Création et destruction, vie et mort, joie et souffrance... A quoi cela sert-il ? A qui cela profite-t-il ? Seul son futur détient la clé de cette énigme...

# Maken ~Deus Ex Machina~

# LE PROLOGUE

Le chaos régnait dans le monde. Les affrontements entre la Chine et les Etats-Unis pour la suprématie du monde s'intensifient. Dans cinq minutes, le contenu des négociations sino américaines sera dévoilé à la planète entière. Les tensions entre les deux pays sonf indéniables. L'Union Européenne est sur le point d'être dévastée. Petit à petit, elle s'affaiblit. Les peuples vont connaître la peur comme ils ne l'ont jamais connue.

#### Japon

A l'Institut de Recherches de Kanazawa, fondé par un négociant chinois à l'étranger, des scientifiques mènent des recherches capitales pour traiter une maladie mentale liée au PSI.

#### **PSI**

L'existence d'un esprit humain a été scientifiquement prouvée...

#### **Maken**

Le premier instrument au monde à pouvoir extraire et modifier le PSI. Le développement de la vie aptitielle est basé sur le Plan X.

Maken est sur le point de s'éveiller. Quelle sorte de PSI possédera-fill?

# EFATIVIANIE INTERPREAMICASTE

MaFken X est un jeu pour un seul joueur. Veuillez connecter la manette et tout autre périphérique à votre console Dreamcast avant de l'allumer. Insérez la manette dans laquelle se trouve le Visual Memory (VM, vendu séparément) dans le port de commande A.

Ne touchez jamais au stick analoglque ni aux boutons analogiques G ou <sup>D</sup> lorsque vous mettez votre console Dreamcast sous tension, Vous risqueriez alors de provoquer un dysfonctionnement lors de l'initialisation de la manette,

Remarque : Une manette Dreamcast est nécessaire pour jouer à ce jeu,

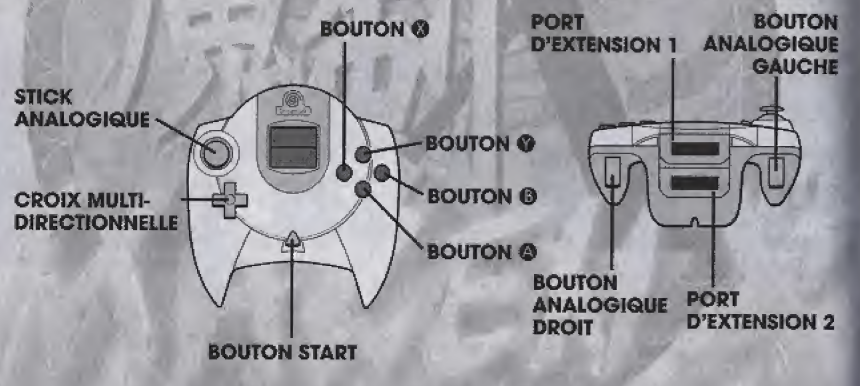

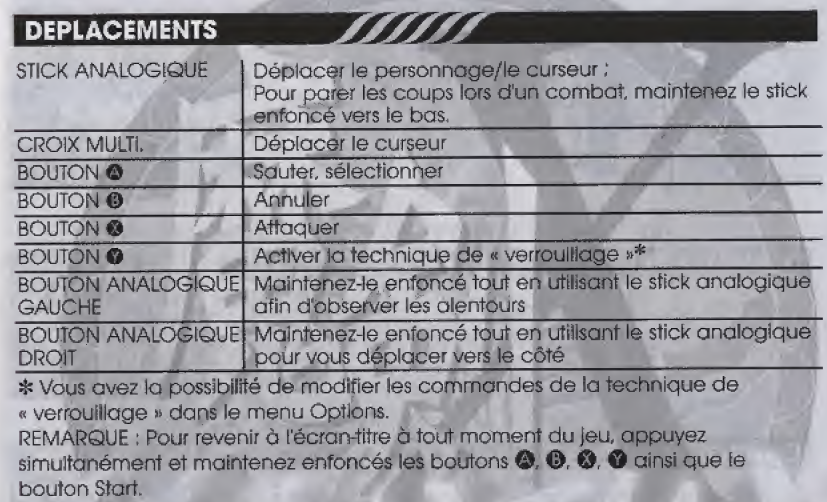

#### **LE VIBRATION PACK™**

Assurez-vous d'insérer le Vibration Pack (vendu separement) dans le port d'extenslon 2 de la manette.

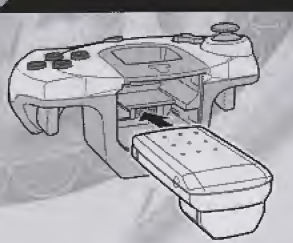

# LE LANCEMENT

Inserez le disque de Moken <sup>X</sup> dans le comparfiment CD de votre console Dreamcast puis allumez cette dernière à l'aide du bouton. POWER, L'écran-titre s'affiche pour laisser ensuite place à la démo. Pour afficher le menu principal à partir de l'écran-titre, appuyez sur le bouton Start.

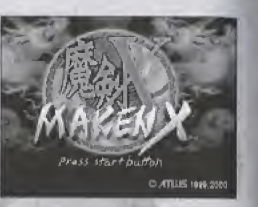

#### **NOUVELLE PARTIE**

Hh j'M:'aim mmffi

Commencez une nouvelle partie.

#### **CHARGER UNE PARTIE**

Continuez une partie précédemment sauvegardée. Pour cela, utilisez le stick analogique ou la croix multidirectionnelle afin de sélectionner un fichier de sauvegarde puis appuyez sur le bouton @ pour confirmer votre choix.

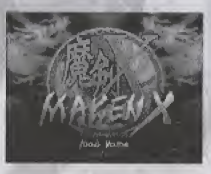

#### **OPTIONS**

Modifiez tous les parametres du jeu. Selectionnez une options d I'aide du stick analogique ou de la croix multidirectionnelle puls choisissez « EXIT » (Quitter) pour appliquer vos modifications,

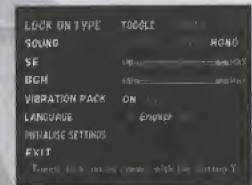

### TYPE DE « VERROUILLAGE »

Sélectionner un type de « verrouillage » ACTIVER Utilisez le bouton @ pour activer la technique de « verrouillage ». MAINTENIR Verrouillez une cible uniquement lorsque le bouton analogique D est maintenu enfoncé.

#### SON

Choisissez entre une sortie audio 'STEREO" (Speoker/Haut-parleur), "STEREO" (Headphones/Casque) ou "MONO;

### EFFETS SONORES

Régiez le volume des effets sonores du jeu.

### FOND SONORE

Régiez le volume du fond sonore du jeu.

### VIBRATION PACK

Activez (ON) ou désactivez (OFF) te Vibration Pack (s'il est connecté).

### PAR DEFAUT

Revenez aux parametres du jeu par d§fdut.

### **QUITTER**

Revenez à l'écran-titre en appliquant toutes vos modifications.

# LES PARAMETRES SONORES

Maken X fait appel à un système sonore tétraphonique qui vous permet d'entendre les sons comme si vous étiez au centre de l'action.

Si vous utilisez un téléviseur stéréo, suivez les instructions données ci-dessous afin d'obtenir des effets sonores extrêmement réalistes.

#### LES HAUTS-PARLEURS

Selecfionnez 'SOUND" (Son) dans ie menu des Options puis choisissez "STEREO' (Speaker/Haut-parleurs). Regiez vos haut-parleurs sur un angle de <sup>10</sup> d 15 degres d partir de votre position afin de créer un environnement idéal pour profiter pleinement de Maken X !

# VOTRE NOM

Au début du jeu, lorsque vous vous êtes familiarisé avec l'intrigue, vous avez la possibilité d'inscrire un nom. Utillsez afors le stick analogique et la croix multidirectionnelle pour selectionner les lettres puis appuyez sur le bouton & pour confirmer votre choix.

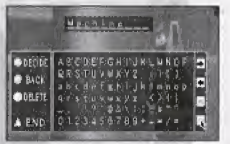

### LES COMMANDES DE « VOTRE NOM

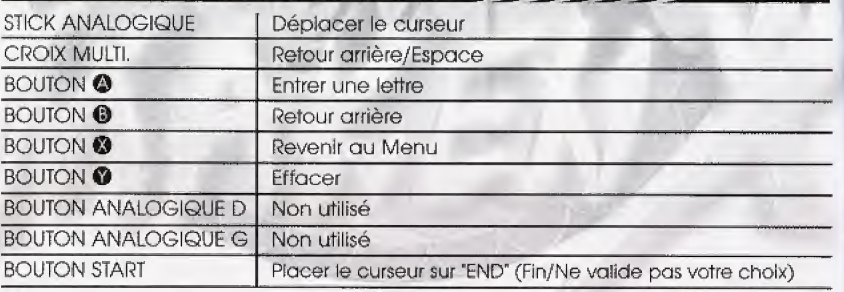

Maken X se compose de trois parties ; "Event Scenes" (Scènes événements), "Action Scenes" (Scenes d'action) et la "World Map' (Carte du monde). Le jeu passe sans arret d'une partle d I'autre.

### 1. SCENES EVENEMENTS

Ces scènes vous montrent l'évolution de l'histoire du jeu. Sélectionnez une scène à l'aide du stick analogique puis confirmez votre choix avec le bouton @ lorsque vous avez une décision à prendre.

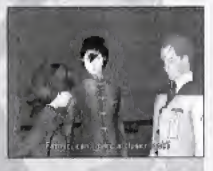

### 2. SCENES D'ACTION

fiattez vos ennemis pour atteindre un personnage important. Les scènes d'action influent sur le cours de misfolre.

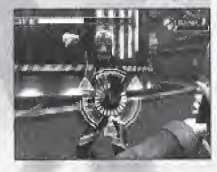

### 3. CARTE DU MONDE

Voyagez d trovers te monde entter. Plus vous decouvrez de nouveaux pays, plus l'intrique du jeu vous est dévoilée,

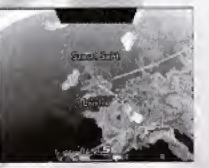

# **CARTE DUMONDE**

### **MENU PAUSE**

En cours de partie, appuyez sur le bouton Start pour afficher le menu Pause. Pour reprendre voire partie, appuyez de nouveau sur le bouton Start.

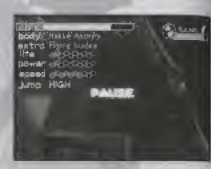

#### **FIN DE PARTIE**

Lorsque votre jauge de santé atteint 0, vous devez choisir entre deux options : "Restart current stage" (Recommencer le niveau actuel) ou "Restart from the world map" (Revenir à la carte du monde).

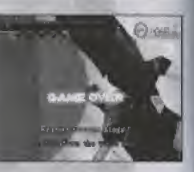

Recommencer le niveau actuel Recommencez le niveau que vous venez de perdre, dans les mêmes conditions que lorsque vous l'avez commencé.

Revenir b la carte du monde Revenez d la carte du monde dans les mêmes conditions que lorsque vous avez commencé le niveau précédent.

### \ HISTOIRES PARALLELES

L'histoire se découpe en plusieurs « histoires parallèles » en fonction de vos actions et de vos décisions. Vos réponses aux questions clés posées dans les scènes événements et vos actions dans les scènes d'action influent sur le denouement de l'histoire.

Utillsez la Carte du Monde pour vous déplacer entre les différents niveaux, Appuyez sur le bouton @ pour afficher l'écran d'informations.

#### **ECRAN DE LA CARTE DU MONDE**

SYMBOLE DE<br>NIVEAU **SYMBOLE DE<br>NIVEAU<br>Indique le niveau** 

que vous pouvez sélectionner.

Samorei Sini

#### **SYMBOLE PNJ**

indique l'emplacement<br>
personnage<br>
principaux<br> **DE « DETOL<br>
»**<br>
pplacement<br>
paces sur Indique l'emplacement des personnages principaux

#### SYMBOLE DE « DETOUR **CERVEAU** »

Indique I'em placement des personnages sur lesquels vous pouvez effectuer un«detour cerveau».

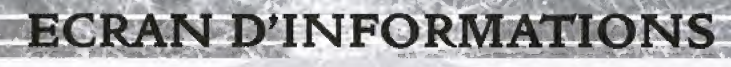

Appuyez sur le bouton @ à partir de la carte du monde pour afficher l'écran d'informations.

**O NOM DE MAKEN ANTIFICAT** 

Le nom du Maken que vous avez sélectionné.

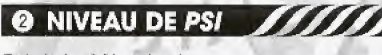

Total de PSI actuel

#### **8 SAUVEGARDE**

Sauvegardez une partie.

\* Pour cela, votre carte mémoire doit disposer d'au moins 10 blocs libres de mémoire. Vous ne pouvez sauveaarder et charger des parties au'à partir de la carte mémoire insérée dans le port de commande A de la Dreamcast

\* En cours de sauvegarde, n'éteignez jamais votre console Dreamcast, ne retirez pas la carte mémoire, le Vibration Pack ou encore la manette.

### **O CHARGEMENT**

Chargez une partie précédemment sauvegardée.

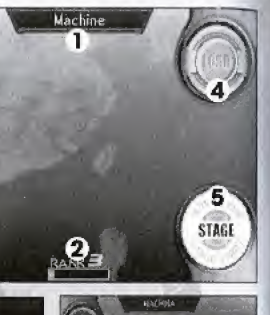

A MICHIGA.

.<br>In the your data join will noted.<br>In cost its student of them associate

MACHINE

/ *wickles* 

.<br>Stadsvery out divisions in a new!<br>Stads 10 Norths of Benu sensor

Lime,

**6 NIVEAU** 

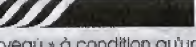

Vous avez la possibilité d'effectuer un « détour cerveau » à condition qu'un personnage dont le cerveau peut être « détourné » se trouve dans le niveau. DEBUT DU NIVEAU : ... Entrez dans le niveau sélectionné. DETOUR CERVEAU ... Effectuez un « détour cerveau » sur un personnage dont le cerveau peut être « détourné » et qui se trouve dans le niveau.

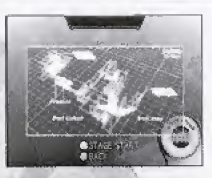

**6 CORPS** 

Consultez votre statut actuel et les données des personnages dont le cerveau peut être « défourné », Affichez les données des personnages dont le  $STATUF$ cerveau a été « détourné ». HISTOIRE ...... Affichez les données des personnages dont le cerveau peut être « détourné ».

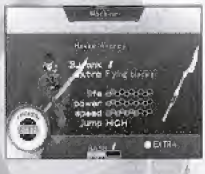

# **ECRAN DE PERSONNAGE**

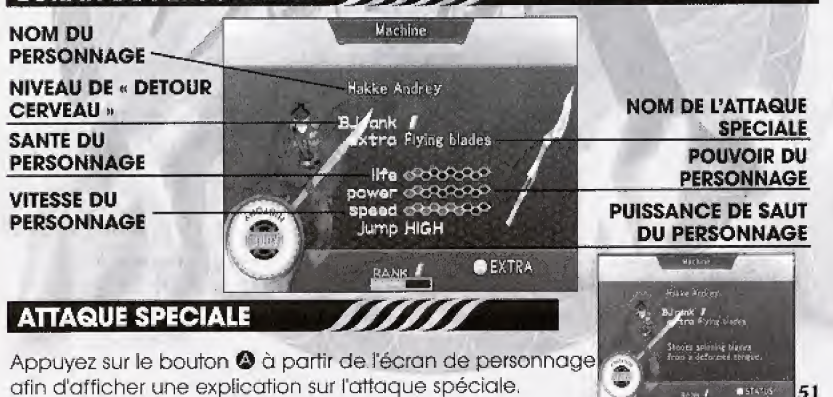

# ECRAN D'ACTION

# **CLES ACTIONS PRINCIPALES**

Attaquez à l'aide du bouton <sup>@</sup>

Voici le descriptif de l'écran de scène d'action avec une vue subjective.

**AND AND AND A** 

#### **JAUGE DE SANTE**

La partie prend fin des que cefte jauge est vide,

#### JAUGE EX

Lorsque cette jauge est pleine, vous avez la possibilité d'executer une attaque spéciale.

#### **SYMBOLE DE FIN**

C'est votre but à atteindre dans un niveau. Placez-vous dessus pour quitter le niveau et revenir à la carte du mande.

#### **MISE EN GARDE**

Ces flèches pointent dans la direction des ennemis qui n'apparaissent pas encore à l'écran.

# NIVEAU DE « DETOUR<br>CERVEAU » **IVEAU DE « DETOUR<br>CERVEAU »<br>Niveau actuel de** «detour cerveau».

Normbre de points PSI JAUGE PSI

#### LES ATTAGUES

# **ATTAQUE** ATTAQUE MULTIPLE ATTAQUE<br>SPECIALE

#### **ESQUIVE**

Appuyez à plusieurs reprises sur le bouton @ pour exécuter une combinaison d'attaques multiples, Appuyez et maintenez enfoncé le bouton @ lusqu'à ce que la jauge EX soit pleine puis relâchez afin d'exécuter une attaque spéciale, Déviez les projectiles de vos adversaires en appuyant sur le bouton © au bon moment, Attention, tous les objets ne peuvent pas être déviés de leur trajectoire !

<u>V</u>

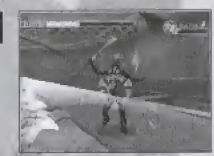

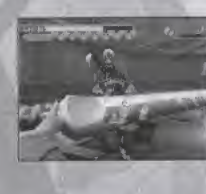

### LES MOUVEMENTS/AUTRES

# **PAS ARRIERE**

**GARDE** 

**INTERRUPTEURS** 

SAUT **Sautez en ufilisant le bouton ©**, Maintenez enfoncé le stick

analogique vers le bas et appuyez sur le bouton © pour faire un pas en atriers.

Appuyez sur le stick anaioglque vers le bas lorsque votre adversaire vous oftaque afin de parer ses coups, Vous ne pouvez cependant pas parer toutes les attaques <sup>I</sup> Appuyez sur le bouton © pour actionner un Interrupteur.

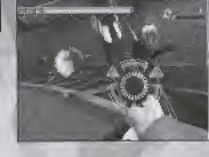

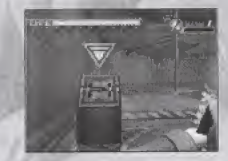

52

# LA TECHNIQUE DE « VERROUILLAGE »

La technique de « verrouillage » vous permet de cibler automatiquement un adversaire, Le curseur de « verrouillage » s'affiche dès qu'un ennemi vous approche. Appuyez alore sur le bouton © pour afficher un reticule sur votre ennemi. Pour annuler le « verrouillage », appuyez une nouvelle fois sur le bouton ©. La jauge rouge slfuee au centre du r£ficule represent© I'etat de sante de l'adversaire. Vous avez la possibilité d'exécuter les actions suivantes en fonction de votre mlse au point,

% Assignez au bouton analogtque <sup>D</sup> la fonction de # verrouillage » dans le menu Options, Cette technique est alors utilisable unlquement lorsque le bouton analogique D est maintenu enfoncé.

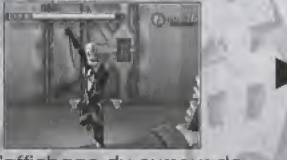

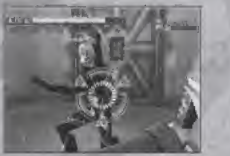

<sup>A</sup> I'affichage du curseur de « verrouillage »...

Appuyez sur le bouton © pour verroulller votre cibie <sup>1</sup>

#### **MOUVEMENTS SPECIAUX DE « VERROUILLAGE »**

ROTATION Appuyez sur  $\leftrightarrow$  lorsque votre cible est verrouillée afin de tourner autour de votre adversaire tout en lui faisant face.

#### **SAUT**

Sautez tout en approchant votre ennemi « verrouillé » afin de bondir au-dessus de lui et d'atterrir face à son dos. Attaquez-le alors rapidement avant qu'il n'ait le temps de réagir I

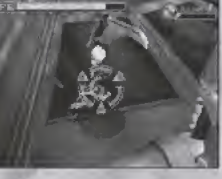

## LE « DETOUR CERVEAU» & LES POINTS PS

#### EN QUOI CONSISTE UN « DETOUR CERVEAU » ?

Maken a la possibilité de prendre possession d'un nouveau corps en « detournant»le cerveau de certains personnages. Vous pouvez alors non seulement ex£cuter de nouvelles actions mais aussi apprendre des informations capitales pour le denouement de I'hlstoire, Pour effectuer un « detour cerveau »sur un personnage, ce dernier doit posseder un niveau de « détour cerveau » inférieur ou égal a celuf du personnage que vous utilises

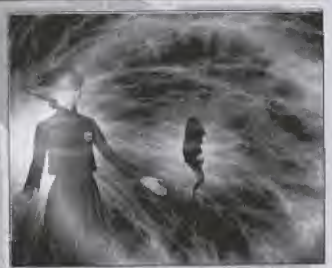

### COMMENT EFFEOTUER UN « DETOUR CERVEAU

« Verroulllez »un personnage dont le cerveau peut etre « détourné » afin d'afficher l'option "Brainjack this character?" (« Détourner » le cerveau de ce personnage ?). puis sélectionnez "YES" (Oui).

#### LES POINTS PSI & NIVEAU DE « DETOUR CERVEAU »

Pour « détourner » le cerveau d'un nouveau personnage, vous devez atteindre le même niveau de « détour cerveau » que lui. Rassemblez un nombre fixe de points PS/ pour passer au niveau de « detour cerveau »superieur. Accumulez les points PSI en ramassont le PSI qui apparait lorsque vous battez des adversaires.

# 56

# **PSI**

**BONUS** 

Augmente vos points PSI.

#### Améliore votre pouvoir d'attaque pendant une période donnée.

### **CAPSULE ENTIEREMENT REGENERATRICE**

PETITE CAPSULE REGENERATRICE

Régénère un peu votre jauge de santé.

**LES OBJETS** 

Régénère entièrement votre jauge de santé.

### **GRANDE CAPSULE REGENERATRICE** Régénère considérablement votre jauge de santé.

# **Kay Sagami**

Une étudiante du Lycée Jyusei. Sa mère est décédée alors qu'elle n'était encore au'une enfant et elle fut donc élevée par son père, le scientifique en chef de l'Institut de Recherches de Kanazawa. Pleine de respect et d'admiration pour son père, elle n'aspire qu'à une seule chose : devenir une scientifique qussi brillante que lui.

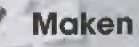

Une vie artificielle concue pour devenir un instrument médical exceptionnel, capable d'extraire et de modifier le PSI, Son nom officiel est "Maken", son nom d'usage est déterminé par le joueur. Il possède un cerveau artificiel et le savoir d'un adulte moyen. Il est capable de penser et de prendre des décisions. Il renferme également un but caché.

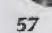

#### Chef Hiro Sagami

Cest le pere de Kay, il est sdenflflque en chef de l'Institut de Recherches de Kanazawa possede un rôle clé dans la création de Maken.

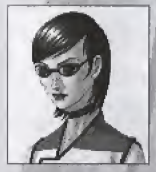

#### **Anne Miller**

Chercheur à l'Institut de Recherches de Kanazawa, elle est responsable des algorithmes génétiques PSI du Plan X. Elie se considère comme la grande saeur de Kay, de Kay.

#### Kou Yamashiro

Fils d'une très riche famille, il fut élevé par un grand-père très autoritaire dans le but de devenir un jeune japonais courageux, Kou et Kay sont très attachés<br>J'un à l'autre.

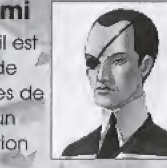

#### Fei Chao Lee "

Le professeur particuller de Kay est un étudiant participant à un programme d'échange et originaire de Hong Kong, C'est également un

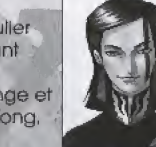

Blademaster qul a pour mission de réveiller Maken.

Peter Jones

Chercheur à l'Institut de Recherches de A Kanazawa, II est responsable du contrôle de tout le systeme de

cerveau artificiel du Plan

X. C'est un homme rustre et égocentrique. Peter et Anne se connaissent depuis très longtemps.

#### Fu Shou Lee

Dirigeant d'un groupe de négociants chinois, il est également à la tête des Blademastars. C'est le fondateur de l'Institut de Recherches de

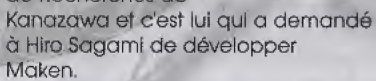

#### **PLANX**

Ce plan a été concu pour développer un dispositif médical, appelé "Maken," qui peut extraire et modifier des fragments de PSI, Il fut mis au point dans le plus grand secret par Hiro Sagami Anne Miller et Peter Jones d I'lnstttut de Recherches de Kanazawa,

**GLOSSAIRE** 

#### PSI

T/ZZXXa\* Le PSI est une âme pouvant être manipulée dans une autre dimension. Les émotions et les sens sont contrôlés par le PSI et non par le cerveau. Les pensées et les sentiments sont fonction du PSI, mais ce dernier ne peut être ni operçu, ni touché pulsqu'il appartient à une autre dimension, les gens congoivent encore assez difficilement ce concept.

#### « DETOUR CERVEAU »

La particularité principale de Maken est sa capacité à prendre possession du cerveau humain et à contrôler son corps, Ce n'est pas le cerveau qui est physiquemenf remplacé mais plutôt le PSI, afin de conserver la mémoire de l'hôte humain. C'est pour cette raison que Maken utilise le savoir et les capacités de son hôte humain, Personne n'est encore capable d'expliquer comment une chose développée dans un but purement médical détient cet extraordinaire pouvoir.

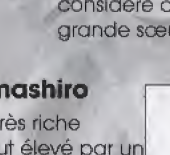

#### **BLADEMASTERS**

Les Blademasters font partie d'une organisation de personnes prêtes à sacrifier leur propre vie afin de maintenir l'ordre dans le monde. Ils possèdent un gène spécial appelé « Gène D » et ont été secrètement choisis depuis la nuit des temps pour empêcher la race humaine de sombrer dans le chaos.

#### **SANGOKAI**

Ce syndicat du crime basé à Hong Kong était à l'origine composé de Blademasters, mais ces derniers eurent le sentiment que leur but était inutile et décidèrent alors de former une nouvelle faction, Après la restitution de Hong Kong à la Chine, le nombre de Sangokais s'accrut considérablemei jusqu'à la constitution. d'un véritable réseau mondial. Selon certaines rumeurs, ils sergient responsables des catastrophes qui surviennent actuellement dans le monde entier.

**A Maria** 

#### **HAKKE**

Hakke est le nom générique des chefs du Sangokal. Les Hakke ont déformé leur PSI, ce qui a eu une influence physique sur leur apparence.